# **Systems Note 4**

Octave on Raspberry Pi

Hardware - Raspberry Pi 4 4GB RAM

OS - Raspberry Pi OS (32 bit) with desktop and recommended software Version May 2020 Kernel 4.19

uname -a gives Linux raspberrypi 5.4.51-v7l+ #1327 SMP date armv7l GNU/Linux

In Terminal.

sudo apt-get install octave

sudo apt-get install gnuplot

Top left Raspberry > Education > Gnu Octave, Next, Next, Finish

Downloads octave 4.4.1 and the menus in the GUI did not work but this version good enough for just using as a kernel in Jupyter (See Note8)

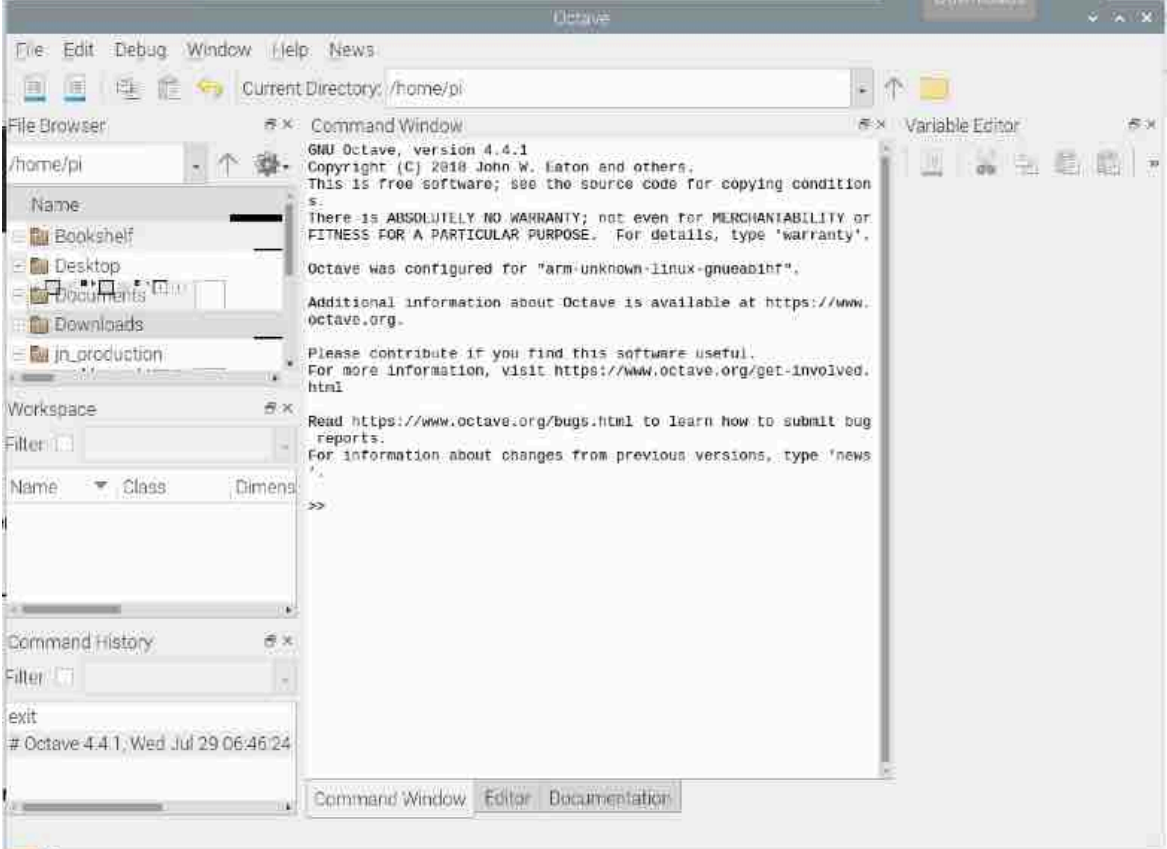

For a more up to date version

sudo apt-get install libpcre3-dev

From <http://qhull.org/downloads>download Qhull 2020.1 for Unix

In File Manager unzip qhull-2020-src-8.0.0.tgz to /home/pi/jn\_production

cd ~/jn\_production/qhull-2020.1

### <http://bunsen.site> Page 2 of 2

#### make

Export LD\_LIBRARY\_PATH=\$PWD/lib:\$LD\_LIBRRY\_PATH (/home/pi/jn\_Production/ qhull-2020.1)

From [support.hdfgroup.org/ftp/HD5/releases/](http://support.hdfgroup.org/ftp/HD5/releases)hdf5-1.12.0/src download hdf5-1.12.0.tar.gz

Extract to in\_production

Lots of Octave missing package warnings to continue…

## DID THIS BUT THINK NOT NEEDED DUE TO ABOVE

From <https://ftp.pcre.org/pub/pcre/>download pcre2-10.35.tar.gz

In File Manager unzip pcre2-10.35.tar.gz to /home/pi/jn\_production

In terminal cd  $\sim$ /jn\_production

./configure

make

sudo make install

In File Manager cop libpcre\* and pcre\* from jn\_production/pcre2-10.35/src to jn\_production/octave-5.2.0/src

## END OF DID THIS

From <https://ftpmirror.gnu.org/octave>download octave-5.2.0.tar.gz

In File Manager unzip octave-5.2.0.tar.gz to /home/pi/jn\_production

In Terminal cd ~/jn\_production/octave-5.2.0

./configure

make

sudo make install